## HOW TO SETUP UPDATE INTERVAL in Feedreader

- 1) Open Feedreader,
- 2) Select related feed, for example "Macau Severe Weather Information",
- 3) Right Click on the feed and select "Edit feed":

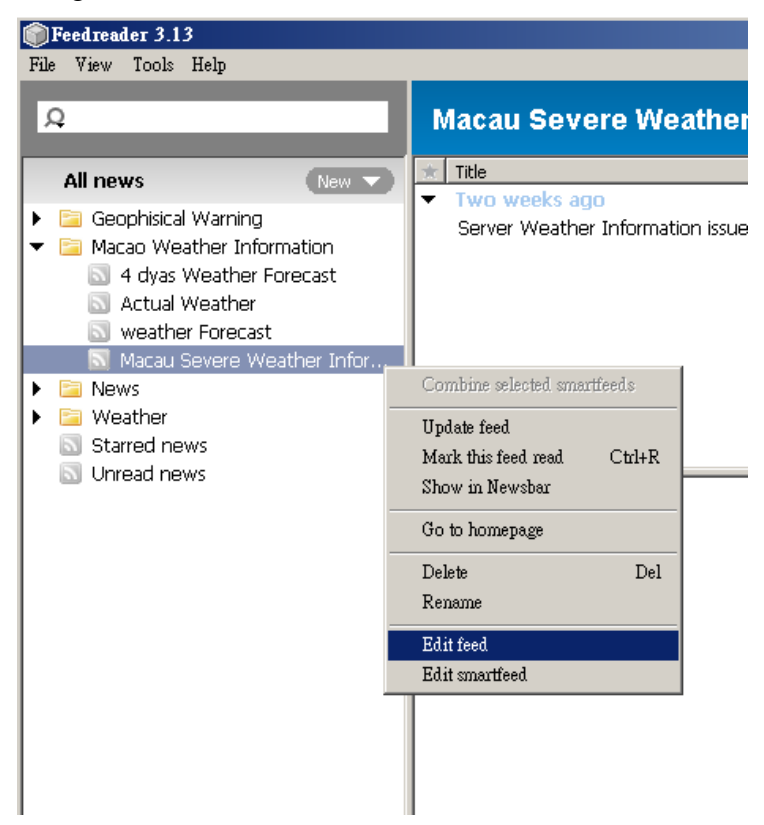

## 4) Select "Update period":

ı

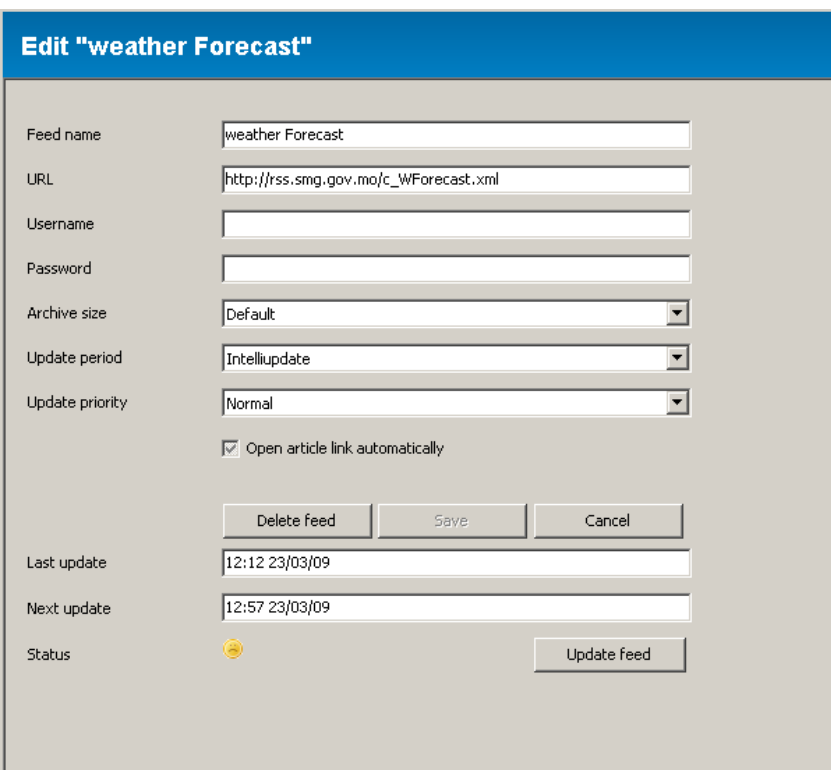

5) Choose the option you prefer "FeedReader" to check for update of this feed:

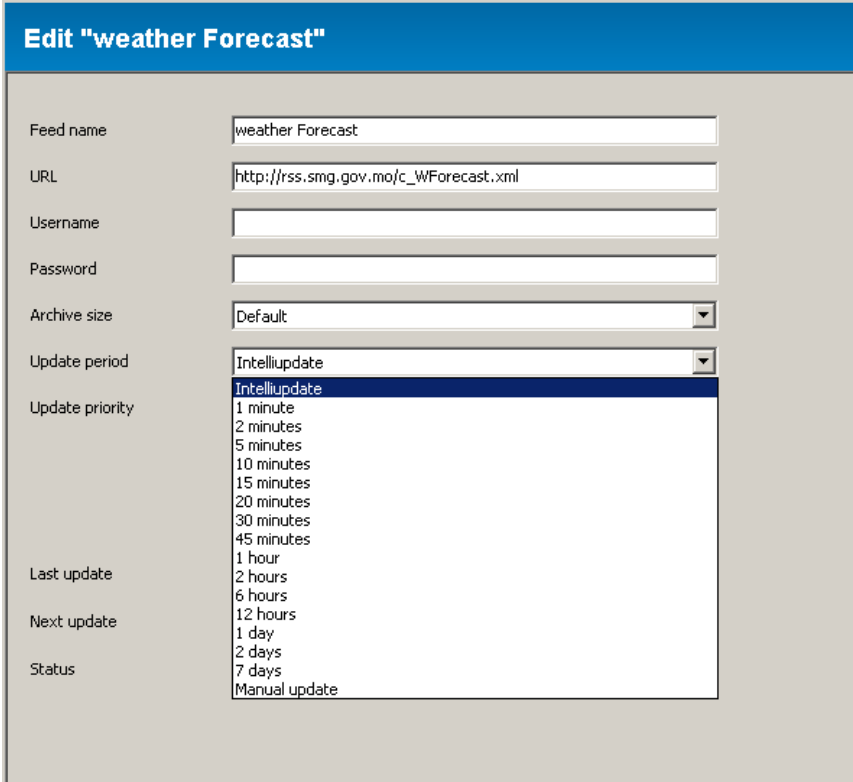

Remark: For SMG's Warning Message, we recommend to set feeds to be about 5 minutes, for other weather information like Weather forecast, Actual weather etc., the update interval should be longer.